## **Blackboard Collaborate Ultra – Participant – Bb Student App**

Blackboard Collaborate Ultra can also be accessed via the Bb Student app on iOS (iPhone only), Android, and Windows phones. As long as the Collaborate Ultra link is available it can be accessed via the Bb Student app; if the direct link is on the course menu it will not be accessible. The link will need to be inside a content area (right side of the screen) or posted in an announcement.

The Bb Student app is designed to run in the background (to return just tap the status bar at the top of the screen) and can cause battery drain so it is recommended that the phone be plugged in when viewing a Collaborate Ultra session. Also, for the best experience connect to Wi-Fi to improve performance and reduce the amount of mobile data used (data usage may incur fees depending on your specific data plan).

When you access a Collaborate Ultra link you might see a pop-up window that asks *Open this page in Bb Student?* Select *Open*. You may also see a pop-up that states *This item is best viewed on a larger screen. Would you still like to view it now?* Select *Yes, please.* This typically appears when accessing the link via a phone rather than a larger screen tablet.

Through Bb Student and Collaborate Ultra participants can view shared video, shared files, shared applications, and the whiteboard. Due to the size of the screen some items may need to be zoomed or may be harder to read depending on the content. Activity notifications will appear when something has happened, such as a red counter on the chat icon if someone has posted a message while chat is not the primary focus.

Some features are not accessible when accessing Collaborate Ultra via the Bb Student app; these include, but are not limited to viewing close captioning and participating in polls. In addition, if granted presenter rights, some file sharing attempts have been noted to crash the app. For this reason, all instructors should join sessions via the web interface and not through the Bb Student app.

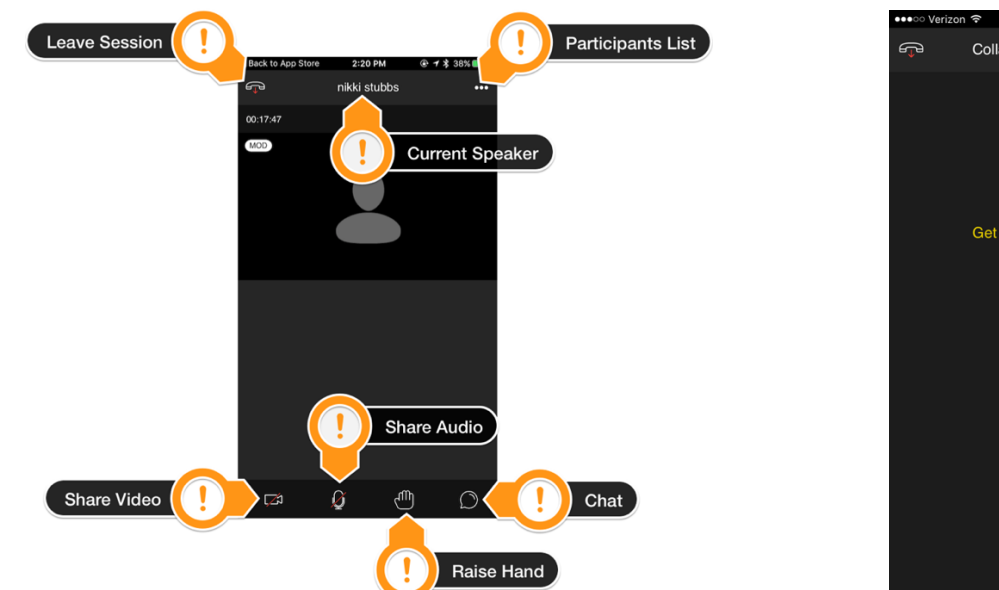

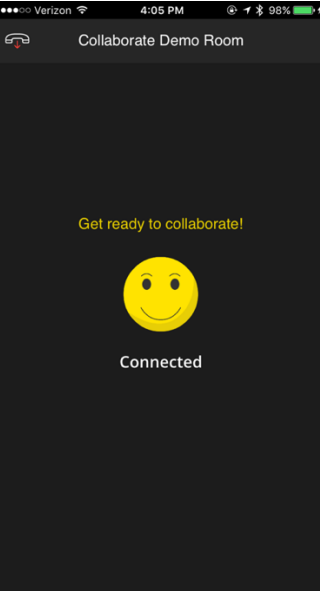

**For more information, see [Collaborate Ultra Help for Participants](https://help.blackboard.com/Blackboard_App/Collaborate)[1.](#page-0-0)**

<span id="page-0-0"></span>Revision Date: 4/17/2019 **Page 1 of 1**  $\overline{a}$ 1 https://help.blackboard.com/Blackboard\_App/Collaborate